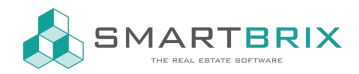

# Mailvorlagen erstellen

Zur Konfiguration der Mailvorlagen muss der Entwicklermodus aktiviert werden.

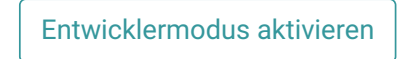

#### Die "E-Mail-Vorlagen" finden Sie unter "Einstellungen" - "Technisch"

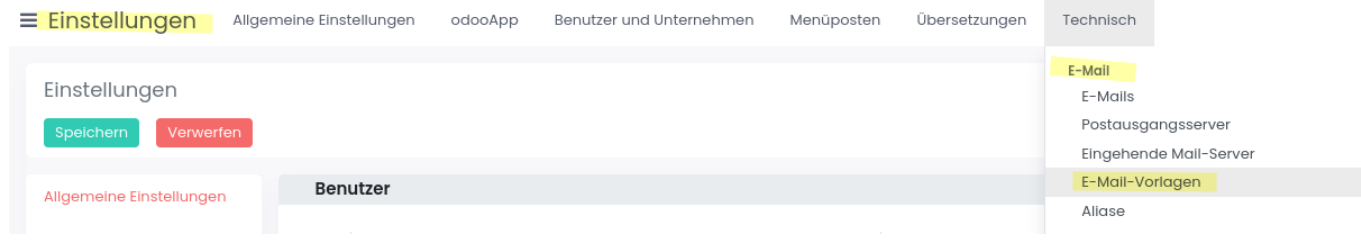

Über "Anlegen" wird eine neue Vorlage erstellt.

# E-Mail-Vorlagen / Neu

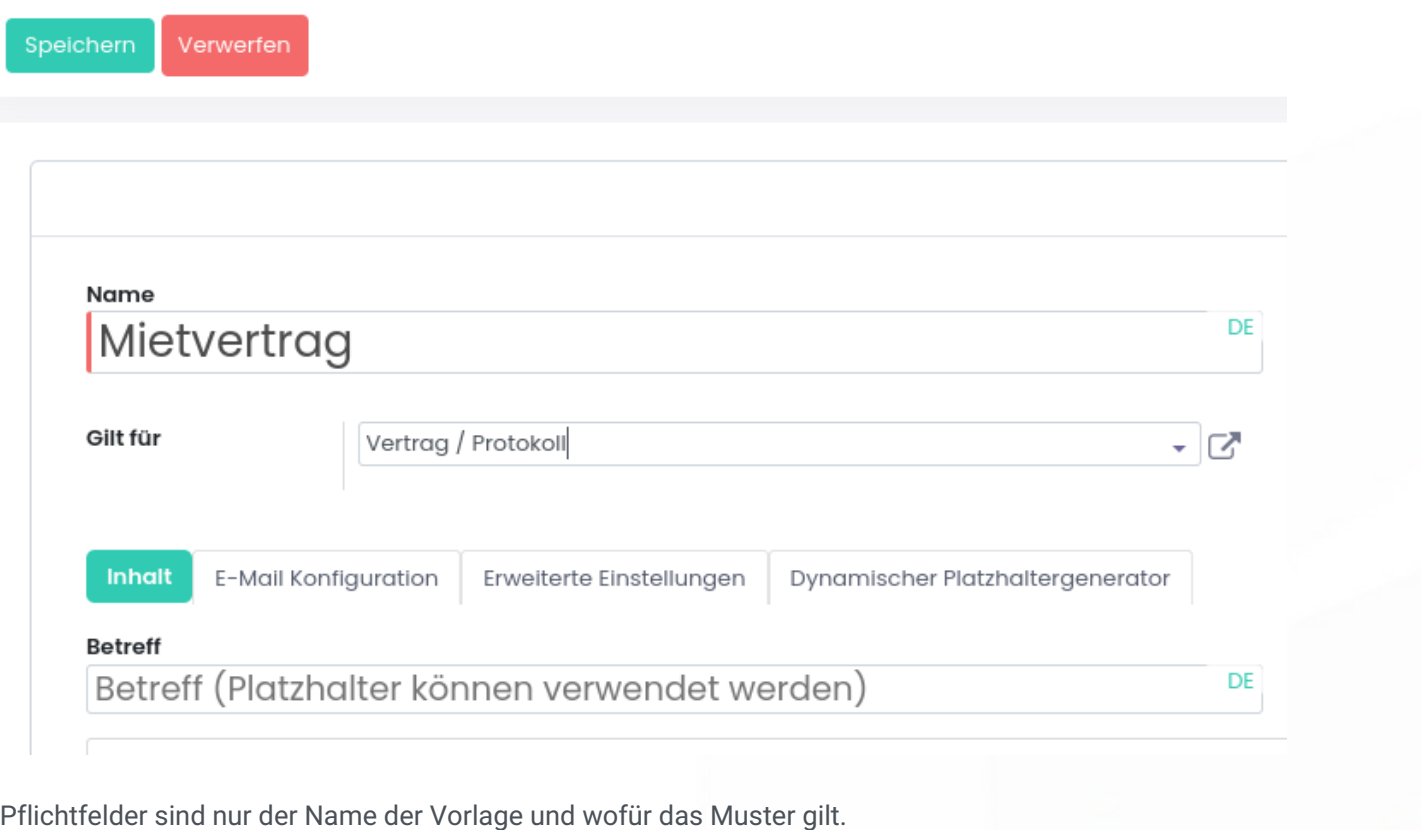

 $\leftarrow$  +49 2761 835 10 72 @ invoicing@smartbrix.io  $\bullet$  http://www.smartbrix.io

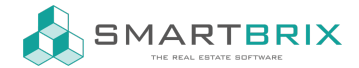

"Gilt für" Nachrichten aus dem Chatter im Datenmodell:

- Objekt
- Nutzung
- Interessent / Chance = Anfragen (Verkaufschancen)
- Vertrag/ Protokoll = Mietverträge, Übergabeprotokolle

Die Felder Betreff, Text und Anlegen können vor belegt werden, müssen sie aber nicht.

Die weiteren Reiter können angepasst werden, sind aber keine Pflichtfelder.

Das Feld Sprache sollte mit {{ [object.partner\\_id.lang](https://object.partner_id.lang) }} gefüllt sein, damit die Sprache des Kontakts gewählt wird. Der graue, vorbelegte Text ist nur ein Hinweis, der Text muss rein geschrieben/ kopiert werden.

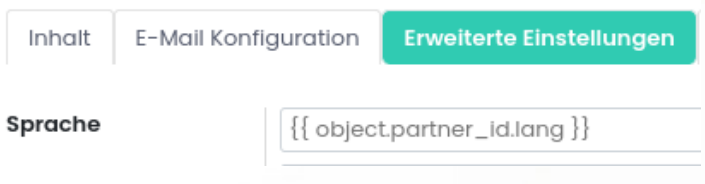

Ist z.B. nicht der Absender in der Vorlage gefüllt, wird der angemeldete Benutzer als Absender angegeben.

Beispiel HTML-Code für den internen Objektnamen:

<t t-out="object.property\_id.name or ''Objektname intern" data-oe-t-inline="true" contenteditable="false" oe-keep-contenteditable="">Objektname intern</t>

object.property\_id.name = Platzhalterausdruck

Objektname intern = Text, der angezeigt wird, wenn das Feld im System nicht gefüllt ist, bzw. in der Vorschau.

Zum Einfügen in eine Vorlage muss rechts über den Button <>>>
in den HTML-Code gewechselt werden und der Code

an der entsprechenden Stelle eingefügt werden.

Es kann hilfreich sein im Text die Stellen für die Platzhalter zu markieren, z.B. mit \*\*\*\*Name\*\*\*\*, damit sie im HTML-Code besser zu finden sind.

Grundsätzlich empfiehlt es sich die Vorlagen in einem HTML- oder Texteditor zu erstellen und in SMARTBRIX zu kopieren.

Die Platzhalter fangen alle mir "object" an, gefolgt von dem Feldname. Der Feldname wird im Entwicklermodus per Mouse-Over am Feld angezeigt.

Erstelle ich eine Vorlage, die am Kontakt genutzt werden soll, wird der Vorname so über object.firstname angesprochen.

 $\binom{1}{4}$  +49 2761 835 10 72 @ invoicing@smartbrix.io  $\binom{1}{4}$  http://www.smartbrix.io

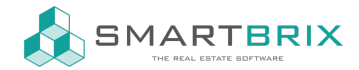

Erstelle ich eine Vorlage, die an einer Nutzung genutzt werden soll, wird der Vorname über object.partner\_id.firstname angesprochen.

Erstelle ich eine Vorlage, die an einer Nutzung genutzt werden soll, wird der Vorname des Objekt-Verantwortlichen über object.property\_id.sales\_person\_id.firstname angesprochen.

Grundsätzlich kann auf alle Felder verknüpfter Datensätze zugegriffen werden, egal auf welcher Ebene.

Hinweis: die Felder haben englische Bezeichnungen

- Objekt = property\_id
- Nutzung = tenancy\_id
- Kontakt = partner\_id

## Beispielfelder Objekt (object.property\_id.):

(wird an einer Nutzung, z.B. bei einem Mietvertrag, auf Objectdaten zugegriffen muss die tenancy\_id mitgegeben werden object.tenany\_id.property\_id.\*)

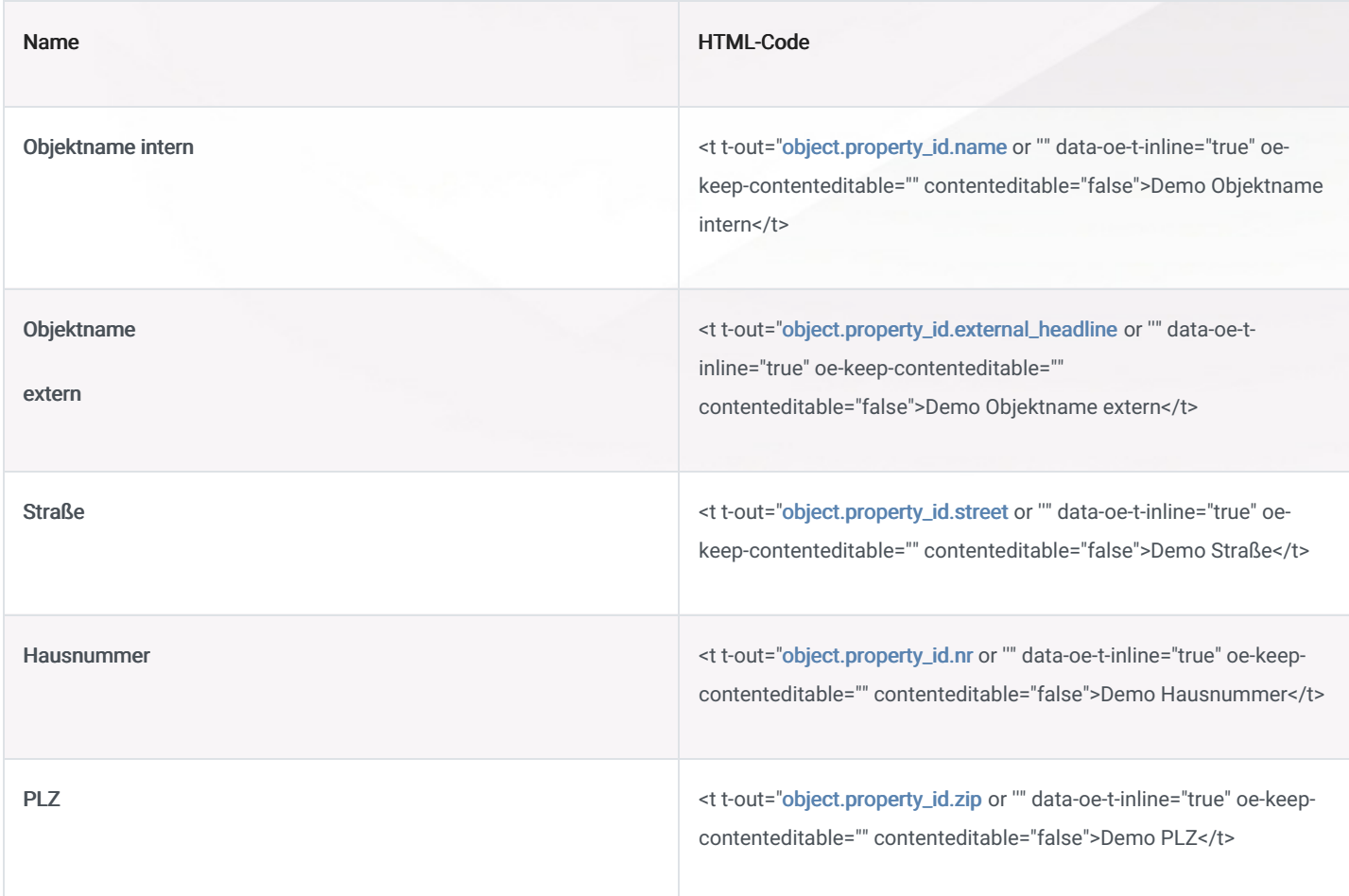

## $\binom{1}{4}$  +49 2761 835 10 72 @ invoicing@smartbrix.io  $\binom{1}{4}$  http://www.smartbrix.io

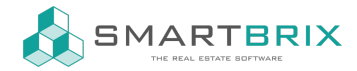

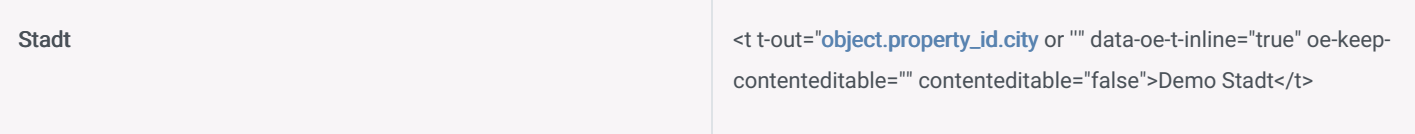

#### Beispielfelder Kunde (object.partner\_id.):

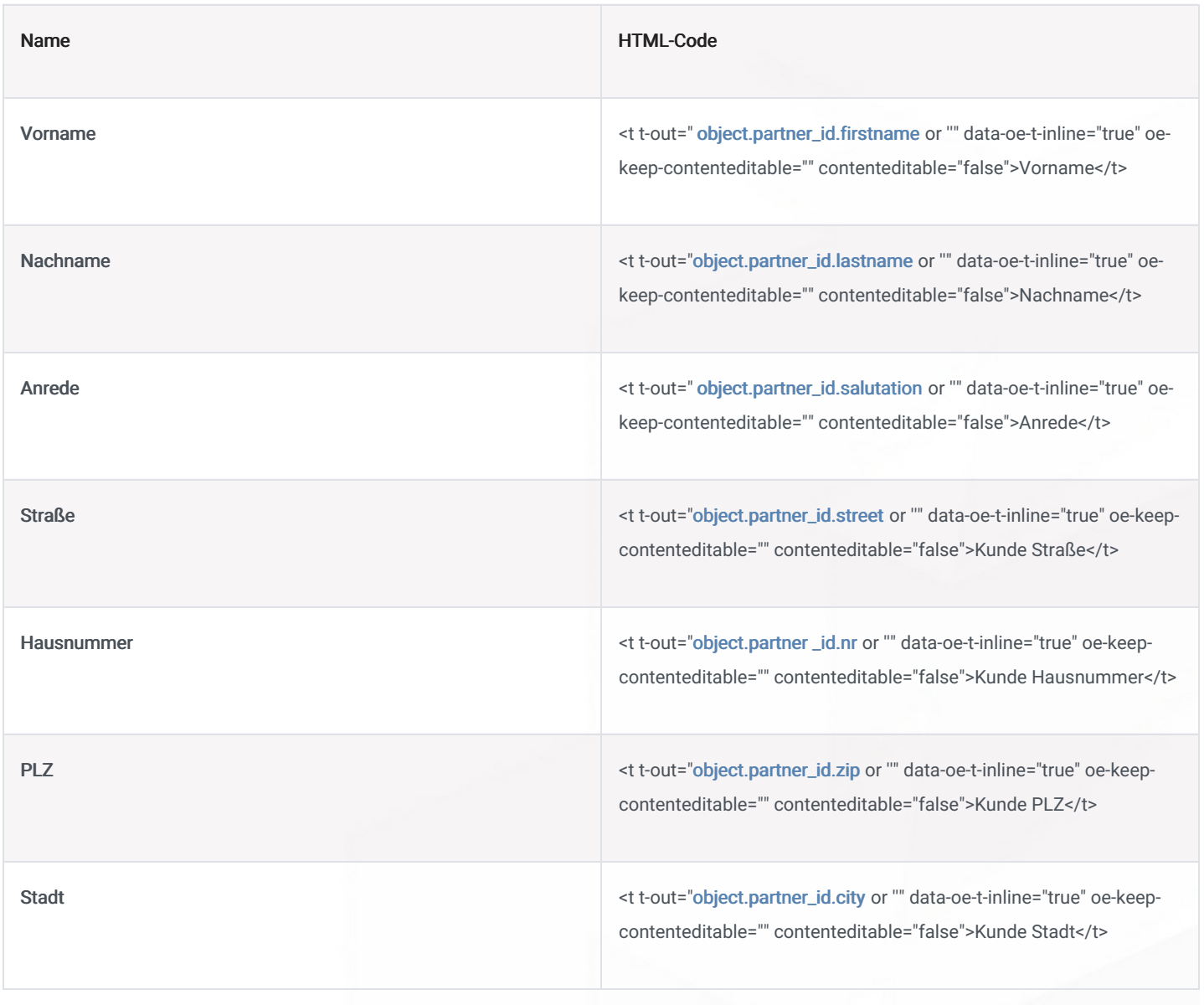

#### Beispielfelder Verkäufer (object.user\_id.):

## $\leftarrow$  +49 2761 835 10 72 @ invoicing@smartbrix.io  $\bullet$  http://www.smartbrix.io

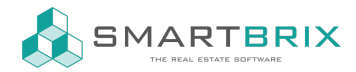

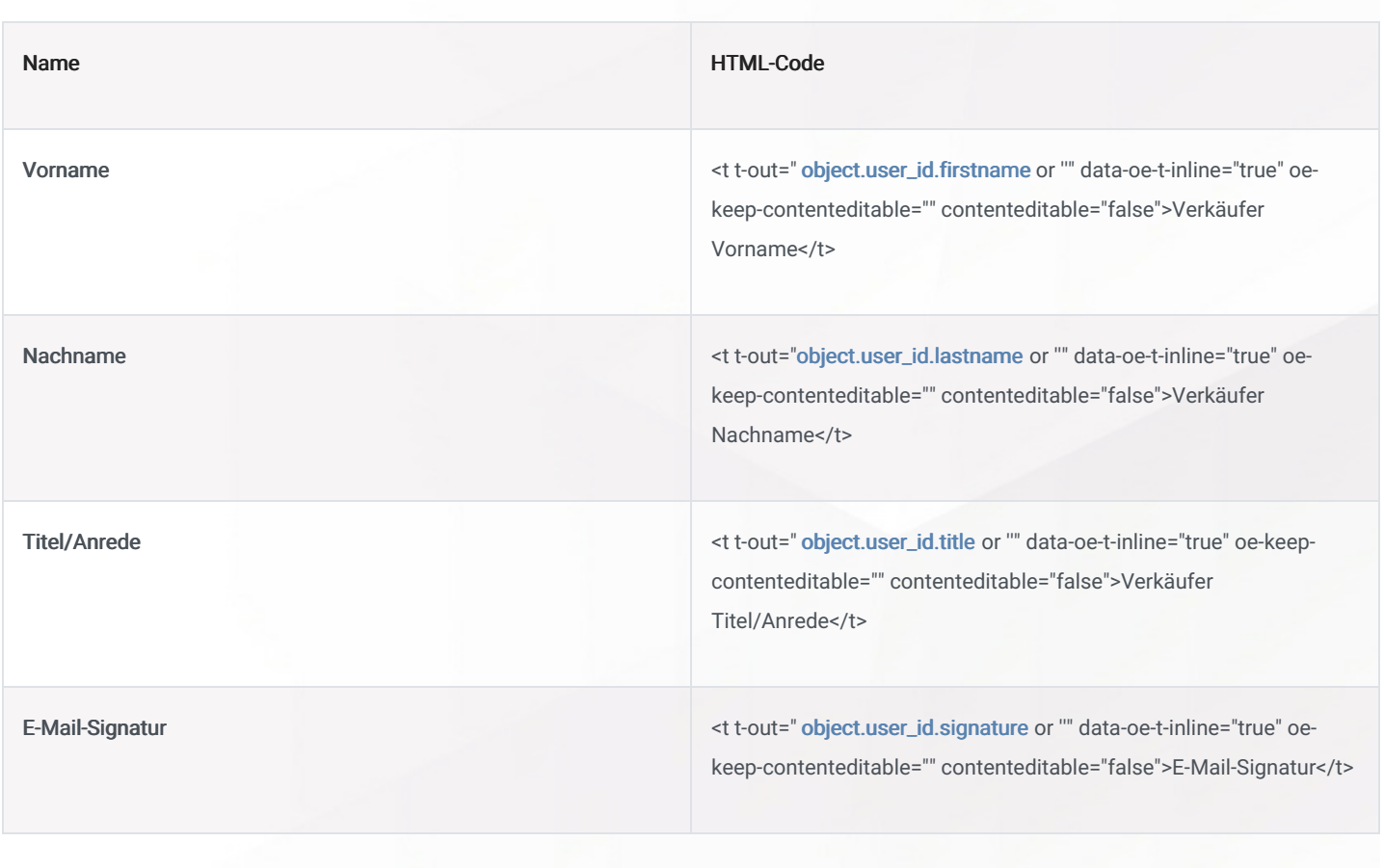

 $\leftarrow$  +49 2761 835 10 72 @ invoicing@smartbrix.io @ http://www.smartbrix.io